# <sup>12</sup>*.* 車窓法による調査

# 1)雑草イネ発生マップの重要性

雑草イネの蔓延を防止するには、現地調査によって圃場ごとの発生マップを作成して、関 係者で情報を共有しながら対策を進めることが重要です。通常、雑草イネ発生調査は、圃場 巡回による筆単位の立毛観察を行い、発生圃場を地図に記録します。雑草イネの発生が多い 地域では、調査対象圃場が広範囲に及ぶため、ここでは車窓から達観と GPS 端末を利用した 調査方法を紹介します。

### 2)GPS 端末と車窓法による雑草イネ調査

圃場に接する農道を自動車で低速(速度:約 10~20km/h) 走行させ、車窓の両側から圃場を達観し、雑草イネの発生量 のレベルにより、0(無)、1(微)、2(中)、3(多)のカテゴ リーを記録します。カテゴリー1 は数個体が散見、カテゴリ ー2 は手取りが可能なレベル、カテゴリー3 は手取り不能なレ ベルです。カテゴリーの設定は、調査目的で異なることがあ り、発生の有無(0、1)でもかまいません。発生圃場の位置 は GPS 端末で記録します。このとき、ジャイロ内蔵の GPS カメラを使用することで、調査圃場の風景、撮影位置、撮影

方向を特定することができます。道路の両側に水 田がある場合、道路上で記録した GPS の点がど ちらの水田を示したものかを知るために、撮影方 向の記録は重要です。緯度経度と撮影方向の情報 は画像ファイルの EXIF に保存され、カシミール 3D(windows 版)を利用し、EXIF を自動で読 み込むプラグインによって発生圃場の位置を特 定できます(図 1)。

### 3)雑草イネ発生マップの作成

調査対象地域の圃場図のシェープファイルを オープンソースの QGIS(QuantumGIS)で作 成し、属性ファイルに発生カテゴリーを入力し、

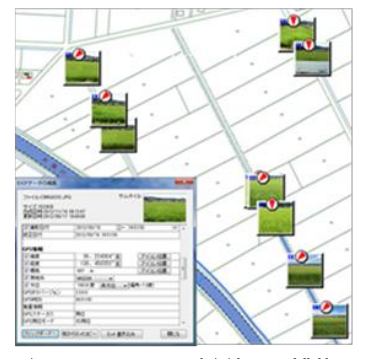

GPSカメラで撮影した雑草イ B1. ネ発生圃場の位置(カシミール3D のプラグインを利用。写真中の赤 い矢印は撮影方向を示す).

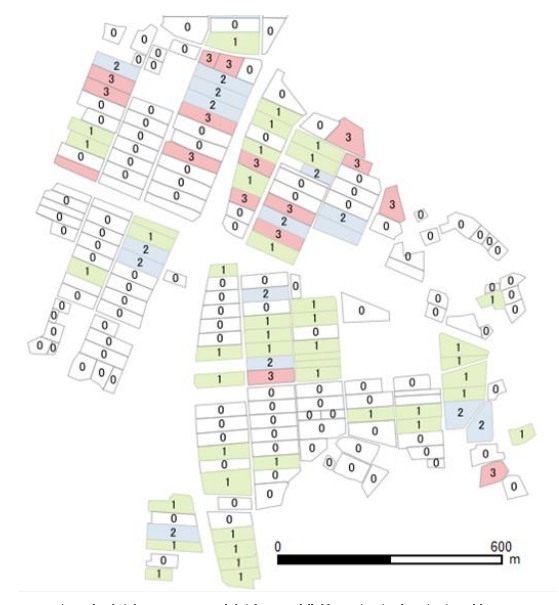

図2.車窓法によって判別した雑草イネ発生圃場の位 置. 圃場区画内の数値は発生カテゴリーを示す. (0=無,1=微,2=中,3=多).

雑草イネ発生マップを作成できます(図 2、渡邉ら 2015)。圃場区画は GoogleMap などの航 空写真によって目視でトレースし、ユーザが独自に作成する必要があります。圃場区画は住 宅地図など市販の地図を使うことも可能ですが、著作権の確認が必要となります。

#### 4)調査効率

徒歩による従来調査では、15〜17 分/筆/人の効率で雑草イネ発生圃場の調査が行われ ています。上記に示した車窓からの達観調査で雑草イネ発生頻度を簡易に判断する方法では、 3 分/筆/人の効率があります(細井ら 2014、表 1)。

表1 細井ら(2014日作紀83(別)208-209)による報告

|  |     |     |                             | 作業効率       |
|--|-----|-----|-----------------------------|------------|
|  | 方法1 | 従来型 | 圃場毎に畦畔・水田内を歩き丁寧 <br>に判定。    | 15-17分/筆/人 |
|  | 方法2 | 改良型 | 圃場際の農道を低速で走り、車窓<br>から達観で判定。 | 3分/筆/人     |

# 5)注意点

- ① ここで紹介した調査方法は、雑草イネと栽培イネの出穂時期に行い、栽培イネより少 し草丈の高い雑草イネを検出するために行ったものです。出穂時の草丈や穂の高さに ほとんど差のない雑草イネの検出は困難です。
- ② 畦や農道から車窓による達観調査では、ごく少数しか発生していない個体を見落とす ことがあります。多発生している圃場は容易に確認できます。
- ③ 畦や農道からの達観によって畦や通路に近い場所で水稲生育初中期に移植ラインか ら外れた個体の検出が可能で、漏生イネの発見にも適用できます。圃場の中央部分や 大規模水田では検出が難しいことがあります。
- ④ 表 1 に示した従来法は地域内で雑草イネの初発が確認され、周辺圃場を含めて詳細な 調査が必要な場合に実施します。改良法は地域内で発生圃場が多数みつかり、広域分 布調査が必要なときに実施します。

### 6)参考文献等

- ・渡邉・細井 2015. 圃場における雑草イネ発生調査と被害の可視化(日本作物学会第 240 回 講演要旨集:148-149)
- ・細井ら 2014. 雑草イネ発生状況の効率的なマップ調査法および確率分布に基づく発生レベ ル構成のモデル(第 237 回日本作物学会講演会:208)
- ・カシミール 3Dの入手(<http://www.kashmir3d.com/>)
- ・QuantumGIS の入手(<https://www.qgis.org/ja/site/forusers/download.html>)